## **Degree Analysis Progress Report (DAPR) On Line Run Transaction DAPR**

The DAPR transaction produces a new Degree Analysis Progress Report (DAPR). The report may be produced for online viewing, or directed to a printer in an Advising Resource Center.

The format for running a report is as follows:

## DAPR 999999999 (enter)

Where 999999999 is the student's Social Security (student identification) number. When enter is pressed the following display appears.

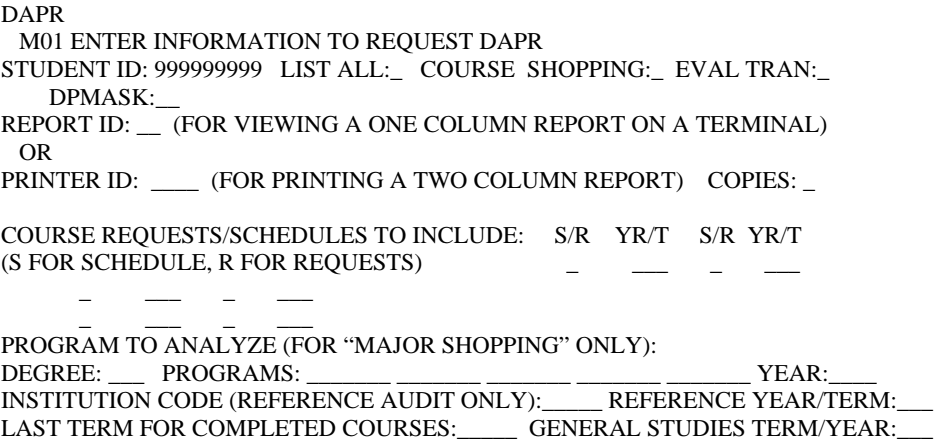

The student identification number automatically drops into the appropriate field. If you wish to run a report and view it on the screen, enter a two-character REPORT ID (this can be numbers or alphabetic characters). The REPORT ID uniquely identifies the on-line report you produce. It will remain available on-line throughout the day it is run, however you must use the DAPV transaction with the student's ID number and the report ID to view the report later that same day (using DAPR and the same REPORT ID more than once the same day will result in a "blank" report). If you wish to send a report to a printer leaver REPORT ID blank.

The remaining fields on the same line are for Advising offices use only.

To send to an Advising Resource Center (ARC) printer, enter the PRINTER ID in this field. Printers available are as follows:

EAC1 = Arts & Communication ARC (AC 210) PNQ1 = North Quad ARC (NQ 320) PNQ2 = University College ARC (NQ 323) PNQ3 = Freshman ARC (NQ 324) PCP1 = Cooper Practical ARC (CP253)  $EBC1 = Bell ARC (RB 116)$  PWB1 = Whitinger Business ARC (WB 147)  $ECA1 =$ Honors ARC (CA 104) PTC1 = Teachers College (TC 915)

The PRINTER ID field must be left blank if you are running an on-line report.

The next fields allow you to select any current schedule(s) and/or course requests for an upcoming term. An "S" in the S/R field will include the schedule for the term specified in the following YR/T field; "R" includes the requested courses for an upcoming term; do not enter anything for a term where grades have already been produced and written to transcripts. It is helpful to request at least the schedules for all terms for which a student may be registered. Including a schedule for a term completed will cause duplication errors on the report.

The YR/T field is in the following format:

 071 = Fall Semester, 2007-08 083 = Spring Semester, 2007-08 084 = Summer Semester, 2007-08 085 = 1st Summer Session, 2007-08  $086 = 2^{nd}$  Summer Session, 2007-08 081 = Fall Semester, 2008-09 and so on . . . .

This is all that is required to run a regular report (schedules are not necessary, but provide helpful information regarding the student's progress toward program completion.).

## **MAJOR SHOPPING**

"Major Shopping" is useful for the student thinking about a change in major. If a student wishes to see a report based on a different program of student, but using the courses already completed (and a current schedule, if requested), the next fields can be used. (When major shopping, the student's currently coded programs are ignored and only the entries made in the following fields are use to construct the report.) To "shop" for minors you must include a major program code as well as the minor code(s).

The DEGREE fields requires a two- or three-letter degree abbreviation:

 $AA =$  Associate in Arts AS = Associate in Science  $BA = Bachelor$  of Arts BFA = Bachelor of Fine Arts BGS = Bachelor of General Studies BLA = Bachelor of Landscape Architecture BM = Bachelor of Music BS = Bachelor of Science BSW = Bachelor of Social Work BUP = Bachelor of Urban Planning

Press the space bar once after entering only a two-character degree.

The PROGRAMS field requires a 7-character program code, found in the Academic Program Codes. The codes are made up of a three-digit college/department number, an alpha program type identifier, and a three-digit option number.

For example, 306M000 represents the Department of Marketing (306), a major (M), and the first major in that department (000). The college/department part of the codes begins with undecided programs (000), then by college (100-107 are in Applied Sciences and Technology; 200-203 in Architecture and Planning; 300-306 in Business; 400- 405 in Fine Arts; 500-522 in Sciences and Humanities; 600-607 in Teachers College; and 700-704 in Information, Communication and Media; 999 codes are interdepartmental programs).

The program type identifier, the middle alpha character of the code specifies:

- $A = all$ -grade teaching major
- $C = two-year curriculum (AA or AS only)$
- $D =$  concentration (Elem Ed only)
- $F = area$  (Social Studies teaching only)
- $L =$  teaching license
- $M = \text{major}$
- $N =$  minor
- $T =$  teaching major
- $U =$ undecided

In order to produce a DAPR, the "major shopping" entries must include at least one program code with a type identifier C, A, T, M, or U. Additional fields can be used to shop for minors or second majors.

"C" program types (two-year programs) do not allow minor shopping. The other program types normally associated with BA or BS degrees, although BFA, BLA, BM, BSW, or BUP should only be used with the appropriate major.

The remaining fields on the screen are for Advising use only and should be left blank.

## **POSSIBLE ERROR MESSAGES**

'STUDENT NOT FOUND ON DATABASE" – check the number, make corrections and press enter.

'INVALID REPORT ID (PRINTER ID)" – when an entry is made in both field this error appears; clear out the field in error and press enter.

"INVALID DEGREE (PROGRAM) CODE" – check the appropriate field, make corrections and press enter.

"PROGRAM HAS BEEN DROPPED" – check for correct program code, press ent